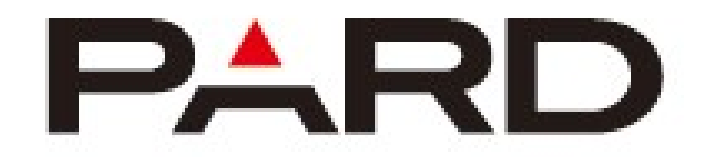

# **NV 008P-L**

# Digitális éjjellátó

# Használati útmutató

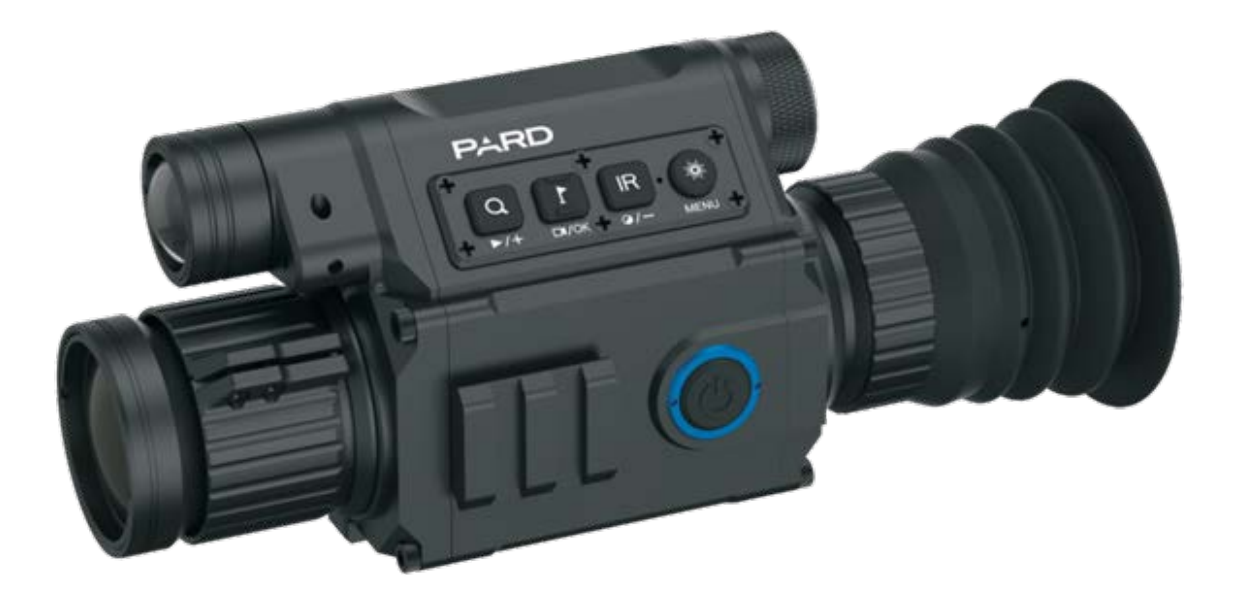

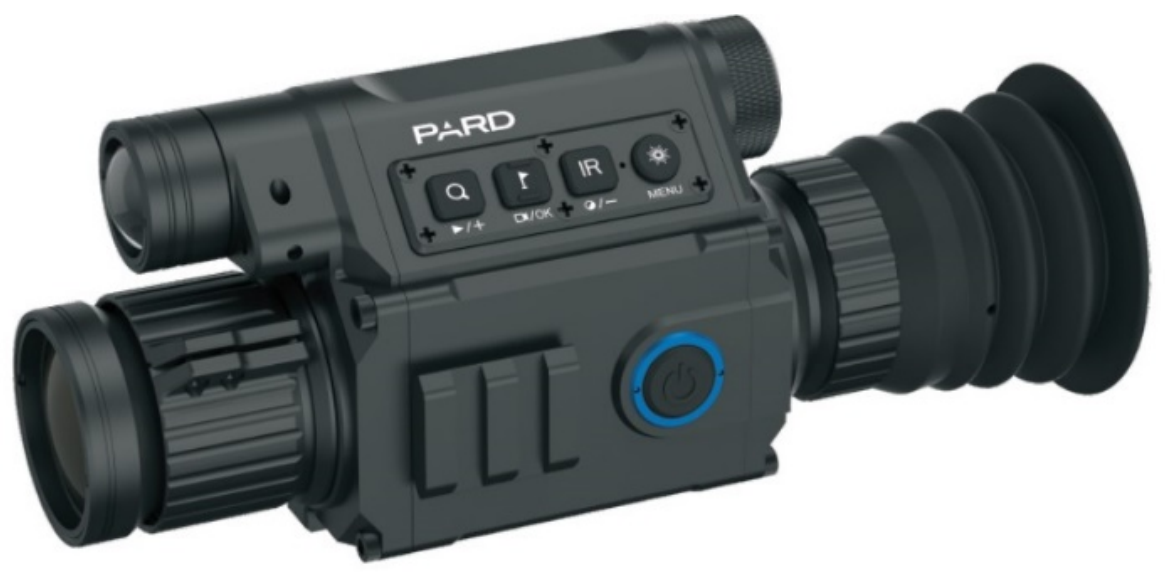

Alap verzió

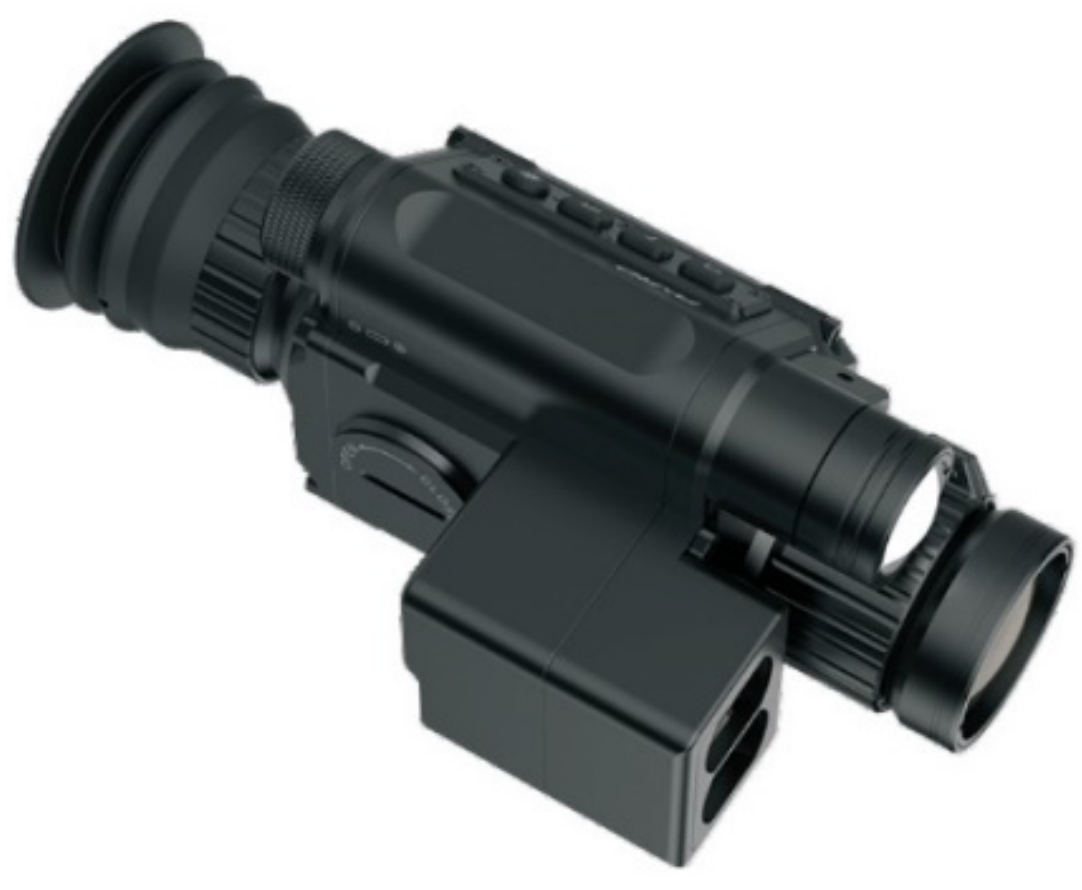

Távmérős verzió

# Megjegyzés

- 1. Ne nézzen közvetlenül az infravörös fényvetőbe, mert az szemkárosodást okozhat!
- 2. A termék infravörös fénye sok energiát koncentrál nyitott állapotban, ezért ne világítson meg közelről gyúlékony tárgyakra, mert az tüzet okozhat! Ha nem használja, akkor kérjük zárja el az infravörös fényt, vagy lépjen alvó üzemmódba!
- 3. Használjon 3,7 V névleges feszültségű újratölthető akkumulátort!
- 4. A készülék engedély nélküli szétszerelésének vagy javításának kísérletei érvénytelenítik a garanciát. Szükség esetén, kérjük vegye fel a kapcsolatot a szervízközponttal.

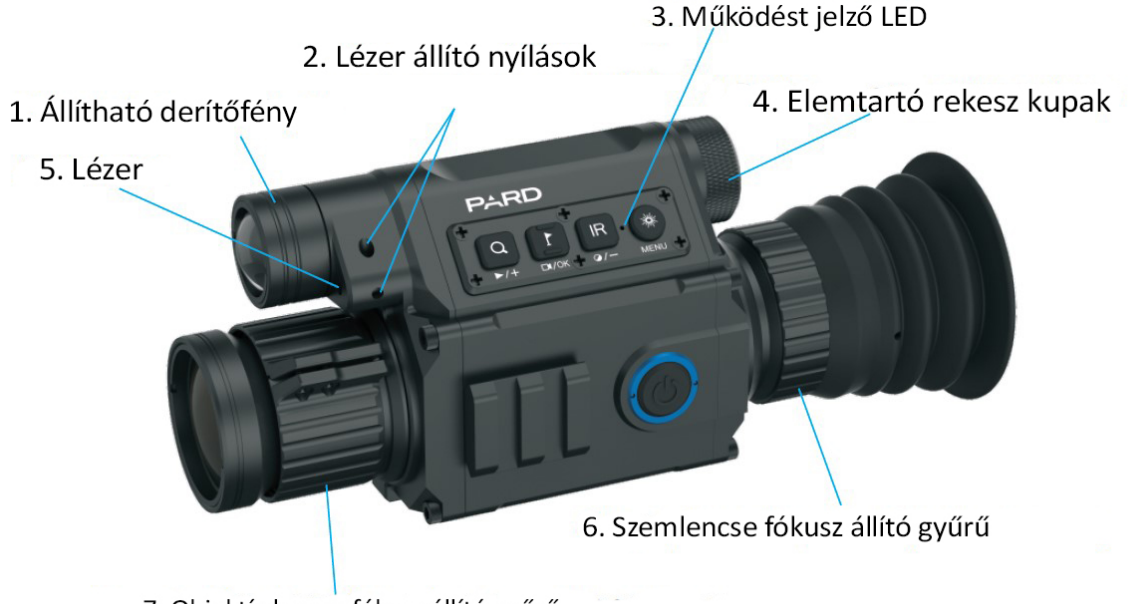

7. Objektív lencse fókusz állító gyűrű

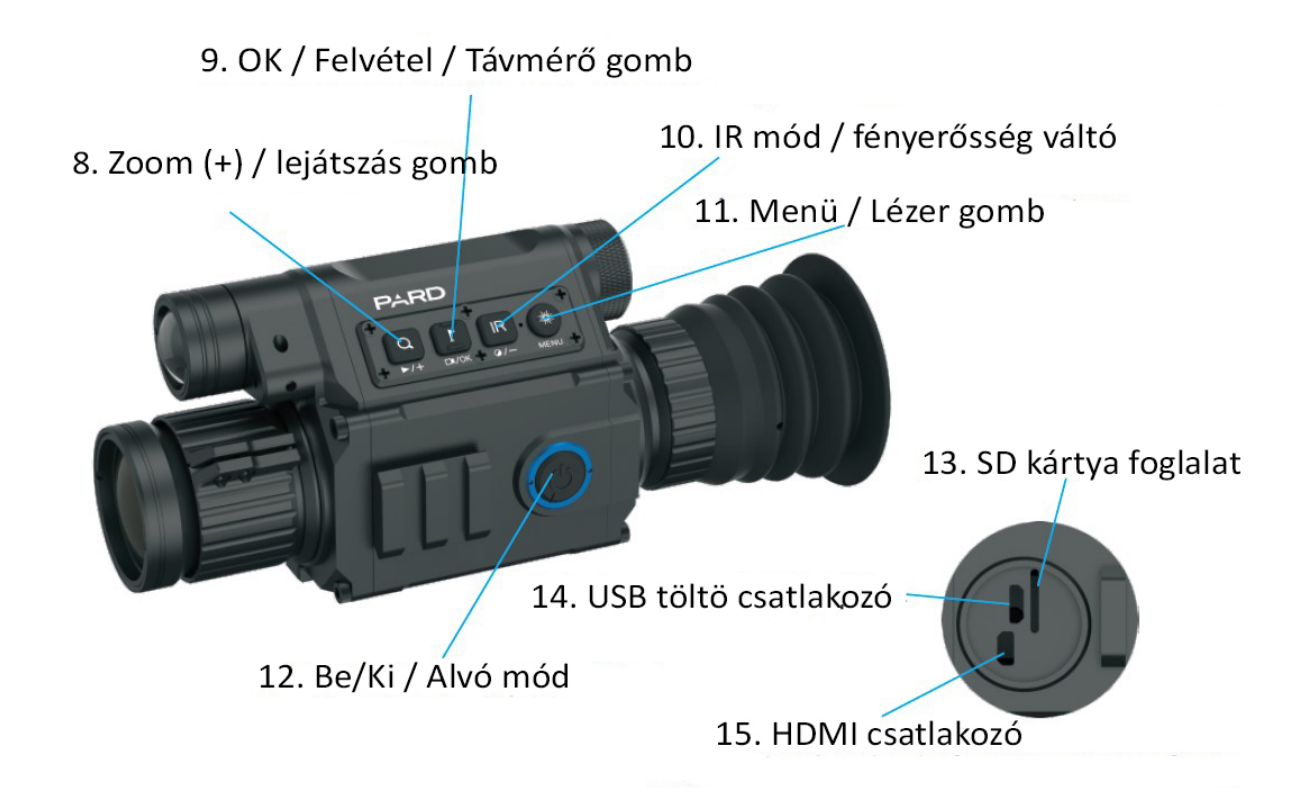

# **A csomag tartalma**

db NV008P/NV008P-LRF; db micro USB kábel; db hatszögletű kulcs; db Felfogató

A memória kártya nem tartozéka a csomagnak. Adatároláshoz készítsen elő, egy micro SD kártyát (maximum 128GB).

# **Telepítés**

# **1. Akkumulátor**

Kérjük, használjon újratölthető, lapos tetejű, lítium-ion 3,7 V-os 18650 akkumulátort. Távolítsa el az elemtartó rekesz fedelét és győződjön meg arról, hogy a pozitív pólusa az akkumulátornak az eszköz belseje felé esik. **Első használat előtt, távolítsa el az akkumulátorról a pólus védő ragasztót**. Helyezze be az akkumulátort és tekerje vissza szorosan a fedelet. (Ennek elmulasztása újraindítást okozhat!)

# **2. Beállítások**

Az akkumulátor behelyezése után, egy egyszerű teszt elvégezhető az eszköz működésének ellenőrzésére. Először forgassa el és állítsa be a szemlencse dioptriájának beállító gyűrűjét (6) úgy, hogy a karakterek élesek legyenek a képernyőn (nincs szükség tiszta képre), majd forgassa el az Objektív lencsét beállító gyűrűt (7), amíg tiszta, éles képet nem kap. Másodszor váltson

különböző módokra, tesztelje az IR-t, a Red dot-ot vagy a távolságmérőt.

#### **3. Adapter felszerelés**

Három rögzítő furat van a készülék alján. Csatlakoztassa a tartóelemet a készülék aljához hatlapú anyacsavarokkal. A tartó többféle sínre is felszerelhető.

# **Használat**

#### **1. Be- és kikapcsolás:**

A készülék be- és kikapcsolásához, tartsa nyomva a bekapcsoló gombot (kb. 1 másodpercig). A működést jelző LED bekapcsol.

#### **2. Alvó állapot be/ki:**

Bekapcsolt állapotban, nyomja meg röviden a bekapcsoló gombot, így a készülék alvó üzemmódba vált, a gomb ismételt rövid megnyomásával, a készülék visszatér az alvó állapotból. A bekapcsolást jelző LED alvó üzemmódban világít.

#### **3. Szemlencse beállítás**

A szemlencse fókusz vagy dioptria állítás úgy lett kialakítva, hogy segítse a különböző látású felhasználókat abban, hogy tiszta képet lássanak. Egy felhasználónak ezt, csak egyszer kell beállítani. Kérjük forgassa el a szemlencse dioptria állító gyűrűt addig, amíg a karakterek a képernyőn élessé nem válnak.

**(Kérjük vegye figyelemmel, hogy ilyenkor a látható kép még torz lehet, mivel az objektív lencse még nincs beállítva.)** 

#### **4. Az objektív lencse beállítása:**

Kérjük végezze el a szemlencse beállítását, mielőtt megkezdené az objektív lencse állítását! Célozzon meg egy tárgyat, tekerje a fókusz állító gyűrűt addig, amíg stabil, éles képet nem lát.

Általában ilyenkor a céltávcső fókuszát a végtelen helyzetbe kell állítani.

#### **5. Infravörös derítő lámpa fényerő vezérlés**

Fekete-fehér módban, nyomja meg az IR jelzésű gombot. Ezzel bekapcsolta a fényvetőt, a fényerő erőssége 3 fokozatban állítható, a gomb ismételt megnyomásával válthat a fokozatok között. Az IR fény nyújtható, amihez a lámpát húzza ki vagy be.

#### **6. Lézeres távolság mérés**

Tartsa nyomva a "Zoom be/Lézer" gombot a mérés megkezdéséhez.

# **7. Menü rendszer**

Nyomja meg a Menü gombot, így megjelenik a főmenü. Nyomja meg a +/- gombot a léptetéshez. Nyomja meg az "OK/photo/ recording" gombot, a beállításokhoz való belépéshez.

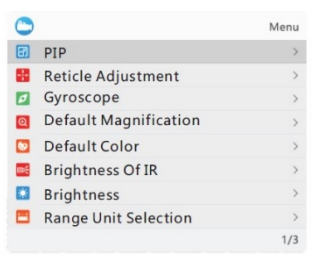

# **1. PIP (Kép a képben)**

Az OK (9) gomb rövid megnyomásával lépjen be a PIP almenübe. A +/- gombbal (8/10) válassza a "ki, be, a gyorsbillentyű ki vagy a gyorsbillentyű be" lehetőséget. Hagyja jóvá a választást az OK gomb rövid megnyomásával (9). Miután bekapcsolta a PIP gyorsbillentyűt, lépjen be vagy lépjen ki a PIP módból a Menü gomb rövid megnyomásával (11). (A lézer funkció ebben a helyzetben nem működik)

## **2. Szálkereszt beállítás**

Az OK (9) gomb rövid megnyomásával lépjen be az almenübe a szálkereszt beállításához. Válassza ki az opciókat az OK gomb rövid megnyomásával (9). Állítsa be az opciókat vagy az értéket a +/- gomb rövid megnyomásával (8/10).

## **3. Giroszkóp**

Az OK (9) gomb rövid megnyomásával lépjen be a Gyroscope almenübe. Válassza a "Kijelző" vagy a "Kalibrálás" lehetőséget a +/- gomb rövid megnyomásával (8/10). Válassza a "Be" vagy "Ki" lehetőséget a giroszkóp be- és kikapcsolásához, miután belépett a "Kijelző" menübe. A "Kalibrálás" kiválasztása előtt kapcsolja be a giroszkópot. Írja be a "Kalibrálás" menüpontot az OK (9) gomb rövid megnyomásával. Tartsa a gépet vízszintesen és álljon mozdulatlanul körülbelül 8 másodpercig a kalibrálás befejezéséhez.

## **4. Alapértelmezett nagyítás**

Lépjen be az Alapértelmezett nagyítás almenübe az OK gomb rövid megnyomásával (9). Válassza ki a "6.5x" vagy a "13x" értéket alapértelmezett nagyításként. Hagyja jóvá a választást az OK gomb rövid megnyomásával (9).

#### **5. Alapértelmezett szín**

Lépjen be az Alapértelmezett szín almenübe az OK gomb rövid megnyomásával (9). Válassza a "Színes" vagy a "Fekete-fehér" módot a +/- gomb rövid megnyomásával (8/10). Hagyja jóvá a választást az OK gomb rövid megnyomásával (9).

#### **6. IR fényerő**

Az OK gomb rövid megnyomásával lépjen be az IR fényereje almenübe (9). Válassza az "Off", "1", "2" vagy "3" lehetőséget a +/- gomb rövid megnyomásával (8/10). Hagyja jóvá a választást az OK gomb rövid megnyomásával (9). Felhívjuk figyelmét, hogy ez a beállítás az IR alapértelmezett fényerejét jelenti. Nyomja meg az IR gombot (10) fekete-fehér módban az IR fényerejének azonnali beállításához.

#### **7. Fényerő**

Az OK gomb rövid megnyomásával lépjen be a Fényerő almenübe (9). Válassza a "LEVEL 0", "LEVEL 1", "LEVEL 2", "LEVEL 3" vagy "LEVEL 4" lehetőséget a +/- gomb rövid megnyomásával (8/10). Hagyja jóvá a választást az OK gomb rövid megnyomásával (9).

#### **8. Távolság mértékegység**

Az OK (9) gomb rövid megnyomásával lépjen be az Távolság mértékegysége almenübe. A +/ gomb rövid megnyomásával (8/10) válassza a "Meter" vagy "Yard" lehetőséget. Hagyja jóvá a választást az OK gomb rövid megnyomásával (9).

# **9. Automatikus felvétel**

Az OK gomb rövid megnyomásával lépjen be az Automatikus felvétel almenübe (9). Válassza az "Off" vagy "On" beállítást a +/- gomb rövid megnyomásával (8/10). Hagyja jóvá a választást az OK gomb rövid megnyomásával (9).

# **10. Hurokfelvétel**

Lépjen be a Loop Recording almenübe az OK gomb rövid megnyomásával (9). Válassza a "Ki", "3 perc", "5 perc" vagy "10 perc" lehetőséget a +/- gomb rövid megnyomásával  $(8/10)$ . Erősítse meg a választást az OK gomb rövid megnyomásával (9).

# **11. Dátumbélyegző**

Az OK (9) gomb rövid megnyomásával lépjen be a Dátumbélyegző almenübe. Válassza az "Off" vagy "On" beállítást a +/- gomb rövid megnyomásával (8/10). Hagyja jóvá a választást az OK gomb rövid megnyomásával (9).

# **12. Hangfelvétel**

Lépjen be az Record Audio almenübe az OK gomb rövid megnyomásával (9). Válassza az "Off" vagy "On" beállítást a +/- gomb rövid megnyomásával (8/10). Erősítse meg a választást az OK gomb rövid megnyomásával (9). Ezzel a beállítással néma vagy hangos felvételt készíthet.

# **13. Hangjelzés**

Az OK (9) gomb rövid megnyomásával lépjen be Beep sound almenübe. Válassza az "Off" vagy "On" beállítást a +/- gomb rövid megnyomásával (8/10). Hagyja jóvá a választást az OK gomb rövid megnyomásával (9). Ez a beállítás annak eldöntésére szolgál, hogy rögzítsék-e a billentyűzet megnyomásakor hallható hangjelzést a videóba.

## **14. Wifi**

Lépjen be a WiFi almenübe az OK gomb rövid megnyomásával (9). Válassza a "Ki" vagy "Be" lehetőséget a +/- gomb rövid megnyomásával (8/10). Hagyja jóvá a választást az OK gomb rövid megnyomásával (9). Lépjen ki a WiFi-ből a Menu gomb hosszú megnyomásával (11). (A Menü oldal nem nyitható meg, amíg a WiFi be van kapcsolva). A WiFi alapértelmezett felhasználóneve és jelszava: PARD és 12345678.

# **15. Exponálás**

Az OK (9) gomb rövid megnyomásával lépjen be az "Exposure" almenübe. Válassza ki az egyik lehetőséget a +/- gomb rövid megnyomásával (8/10). Hagyja jóvá a választást az OK gomb rövid megnyomásával (9).

# **16. Nyelv**

Az OK (9) gomb rövid megnyomásával lépjen be a Nyelv almenübe. Válassza ki az egyik lehetőséget a +/- gomb rövid megnyomásával (8/10). Hagyja jóvá a választást az OK gomb rövid megnyomásával (9).

# **17. Dátum / Idő**

Az OK (9) gomb rövid megnyomásával lépjen be a "Dátum / idő" almenübe. Válassza ki az egyik lehetőséget az OK gombbal (9). Válassza ki az év, hónap és dátum helyes értékét a +/ gomb rövid megnyomásával (8/10). Válassza ki az "ÉÉ / HH / NN", "HH / NN / ÉÉ" vagy "NN / HH / ÉÉ" dátumformátumot a +/- gomb rövid megnyomásával (8/10). A kiválasztott dátum mentése és kilépés az almenüből a Menü gomb rövid megnyomásával (11).

# **18. Formázás**

Az OK gomb rövid megnyomásával lépjen be a "Formázás" almenübe (9). Válassza a "Memória" vagy a "TF kártya" lehetőséget a +/- gomb rövid megnyomásával (8/10). Hagyja jóvá a választást az OK gomb rövid megnyomásával (9). Kérjük, legyen óvatos, az adatokat nem lehet helyreállítani az eszköz formázása után.

#### **19. Alapértelmezett beállítások**

Az OK gomb rövid megnyomásával lépjen be az "Alapértelmezett beállítás" almenübe (9). Válassza a "Mégse" vagy az "OK" lehetőséget a +/- gomb rövid megnyomásával (8/10). Hagyja jóvá a választást az OK gomb rövid megnyomásával (9).

# **8. Gyorsgombok**

 $\mathbf{\Omega}$ 

# Bekapcsoló / Alvó üzemmód gomb

A készülék bekapcsolásához nyomja meg a bekapcsoló gombot röviden, a kikapcsoláshoz hosszan. Az alvó üzemmódba lépéshez és kilépéshez nyomja meg röviden a bekapcsológombot.

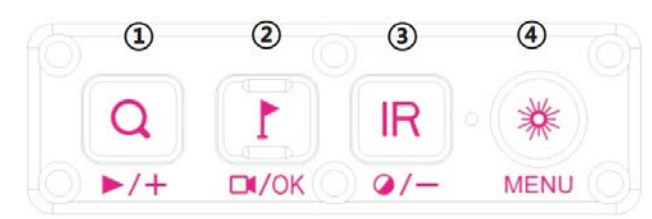

## ① Zoom (+) / lejátszás gomb

Nagyítás vagy kicsinyítés a zoom gomb rövid megnyomásával. Nyissa meg vagy zárja be a videofájlt a memóriakártyán a zoom gomb hosszú megnyomásával, válassza ki a videókat a +/- gomb megnyomásával, erősítse meg a videót az OK gomb megnyomásával. Gyors előretekerés vagy visszatekerés a videó lejátszása közben a +/- gomb megnyomásával.

## ② OK / Felvétel / LRF gomb

Kapcsolja be / ki a távolságmérőt az LRF gomb rövid megnyomásával a futó felületen. A felvétel be- és kikapcsolása a rögzítés gomb hosszú megnyomásával.

#### ③ IR / mód váltó gomb

Váltás a fekete-fehér / színes mód között az IR gomb hosszú megnyomásával. Az IR gomb lenyomása fekete-fehér módban az IR fényerejének azonnali beállításához.

## ④ Menü / Lézer pont gomb

A gomb rövid megnyomásával kapcsolja be vagy ki a piros pontot. (Ez a funkció PIP gyorsbillentyű módban nem fog működni.) Hosszan nyomja meg a menü gombot a belépéshez, rövid megnyomásával pedig kiléphet a menüből.

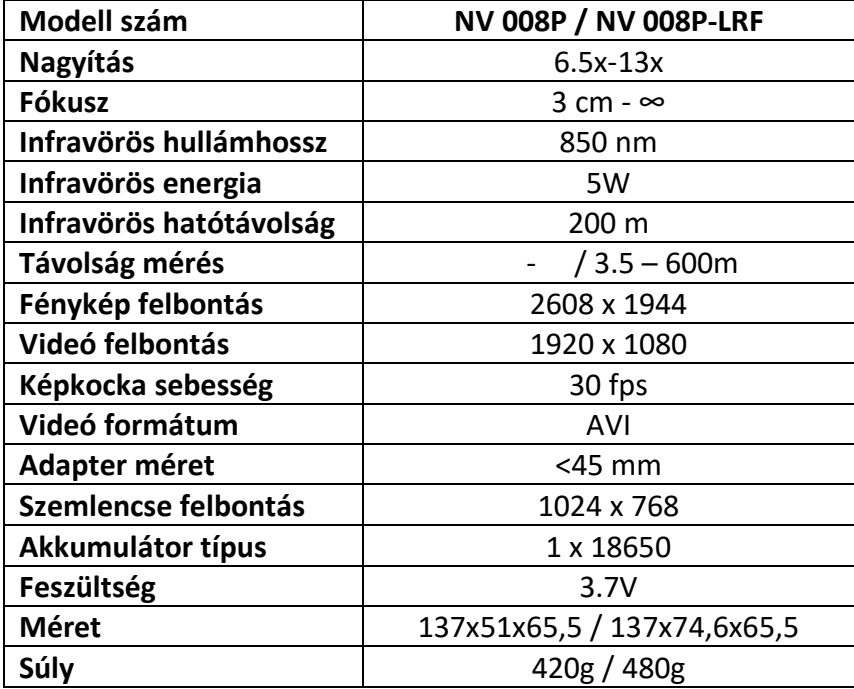

# **Specifikáció**

# **Garancia**

A gyártó erre a termékre, a vásárlás napjától számított egy éven át garanciát vállal, az anyag- és gyártási hibákra.

Ez a garancia csak az eredeti vásárlóra vonatkozik!

Ne szedje szét egyedül az éjjellátó készüléket. Ha bármilyen probléma merülne fel, kérjük, forduljon időben a gyárhoz. Ha a javítási, módosítási vagy termékpecsét matricát a vállalat nem hagyta jóvá, akkor a garancia nem vonatkozik rá.

A jótállás nem vonatkozik az emberi tényező által okozott kárra vagy a termék véletlenszerű károsodására, beleértve a rendellenes munkakörülmények között történő felhasználást, az utasítások be nem tartása és a telepítés elmulasztása által okozott károkat.

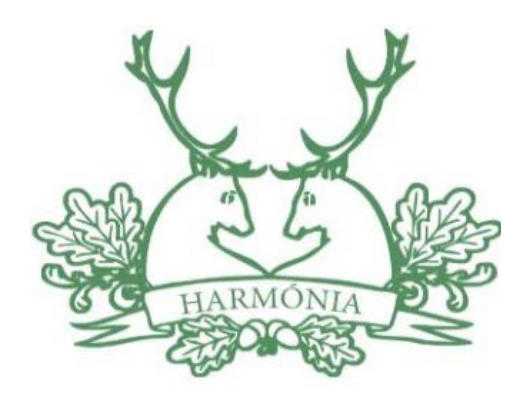

Forgalmazó: **Harmónia 91 Kft.** Székhely: 4025 Debrecen, Széchenyi utca 10. Telefon: +36-52-430-468 Fax: +36-52-412-633 email: kereskedelem@harmonia91.hu